## Configuration de VSPE & NemaStudio pour tester 2 ou plus, logiciels

## de navigation, simultanément.

Dans cet exemple je vais envoyer les données du NemaStudio GPS sur COM7 et AIS sur COM8. Ces données seront ensuite envoyées au(x) logiciel(s) de navigation sur COM5 & COM6 respectivement.

## 1) Ouvrir VSPE

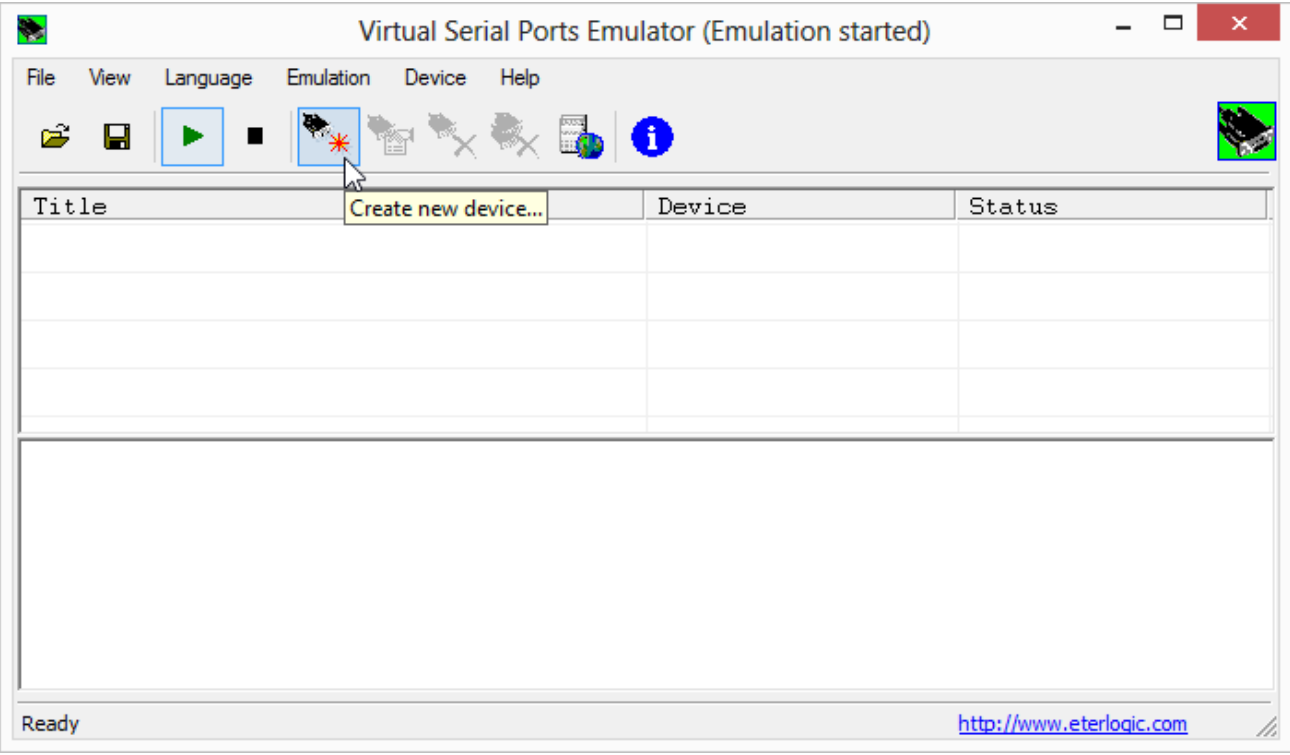

## 2) Créer deux « Connector »

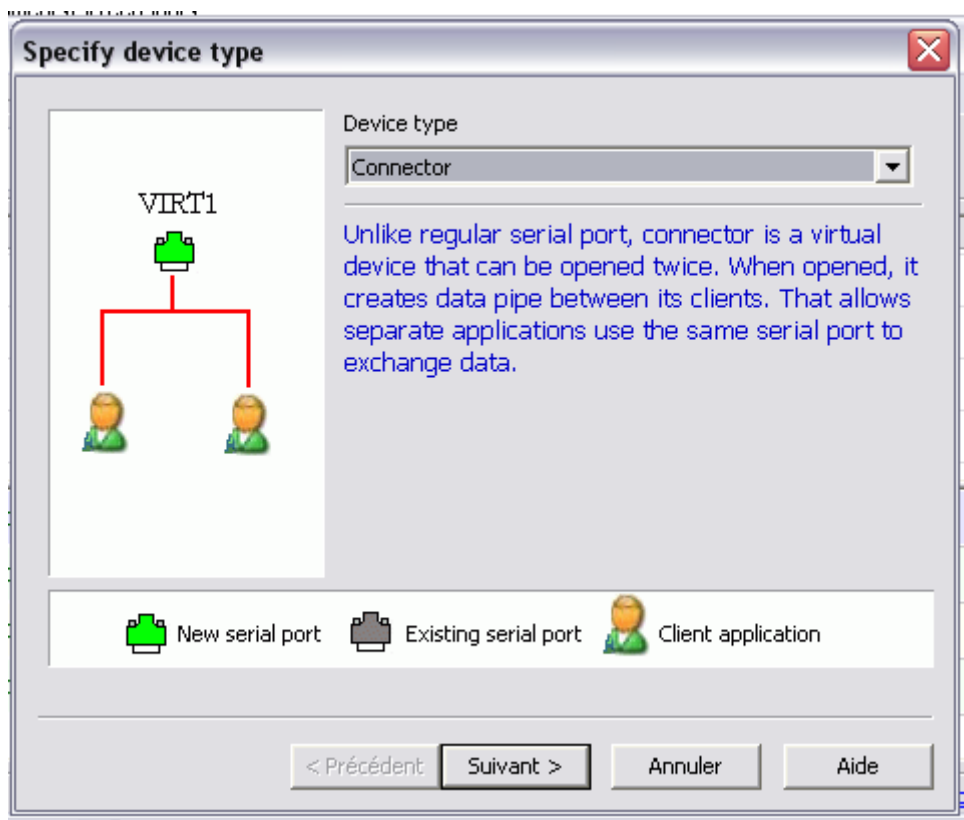

## 3) Un que l'on va appeler COM7 et l'autre COM8

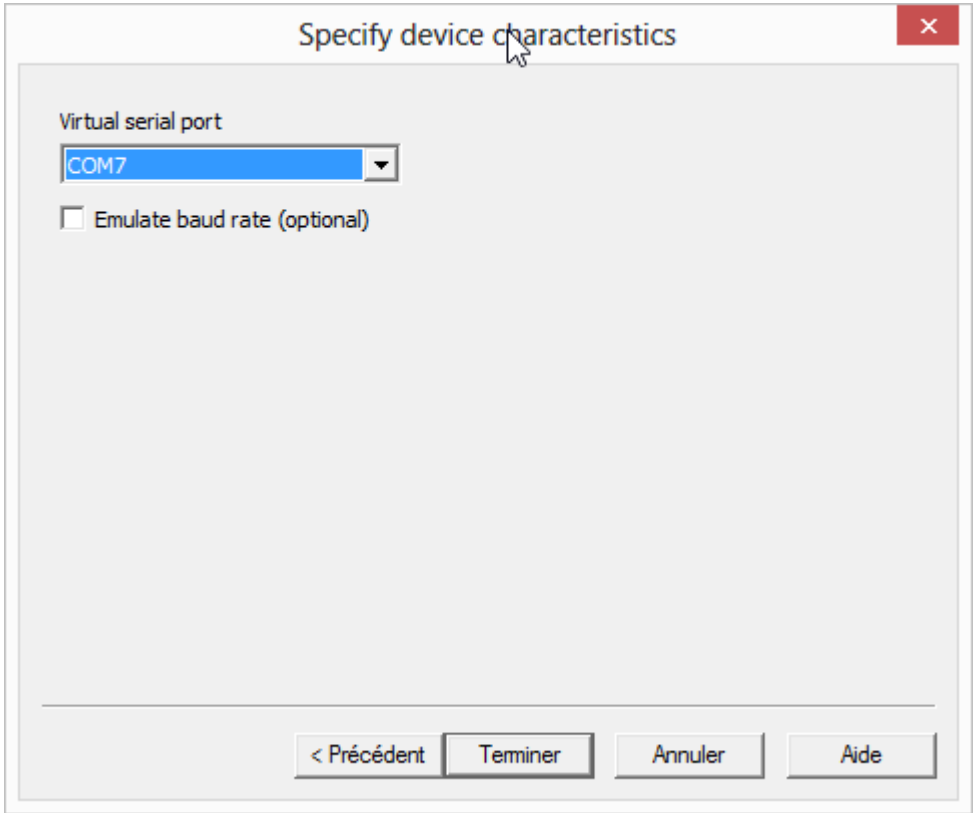

4) Pour obtenir ceci après cette opération

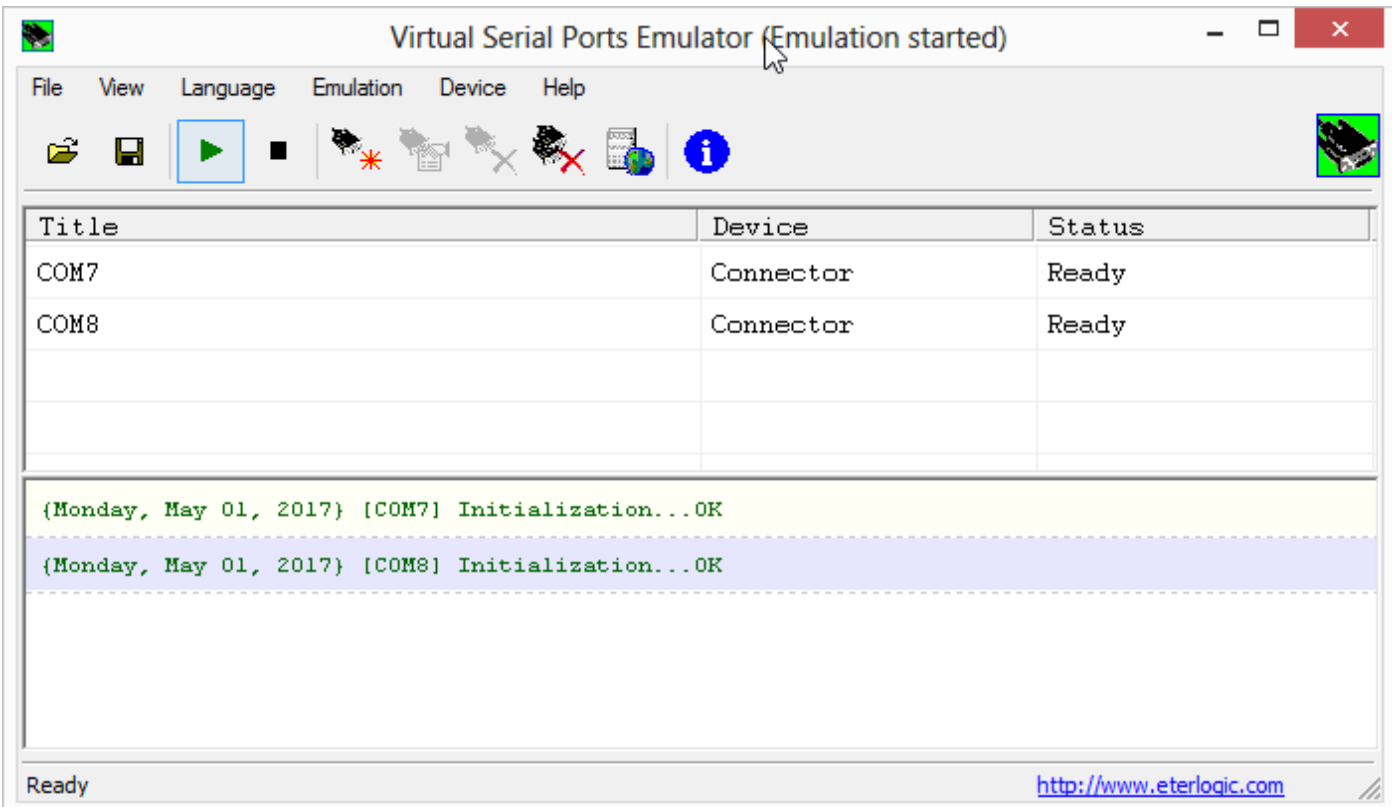

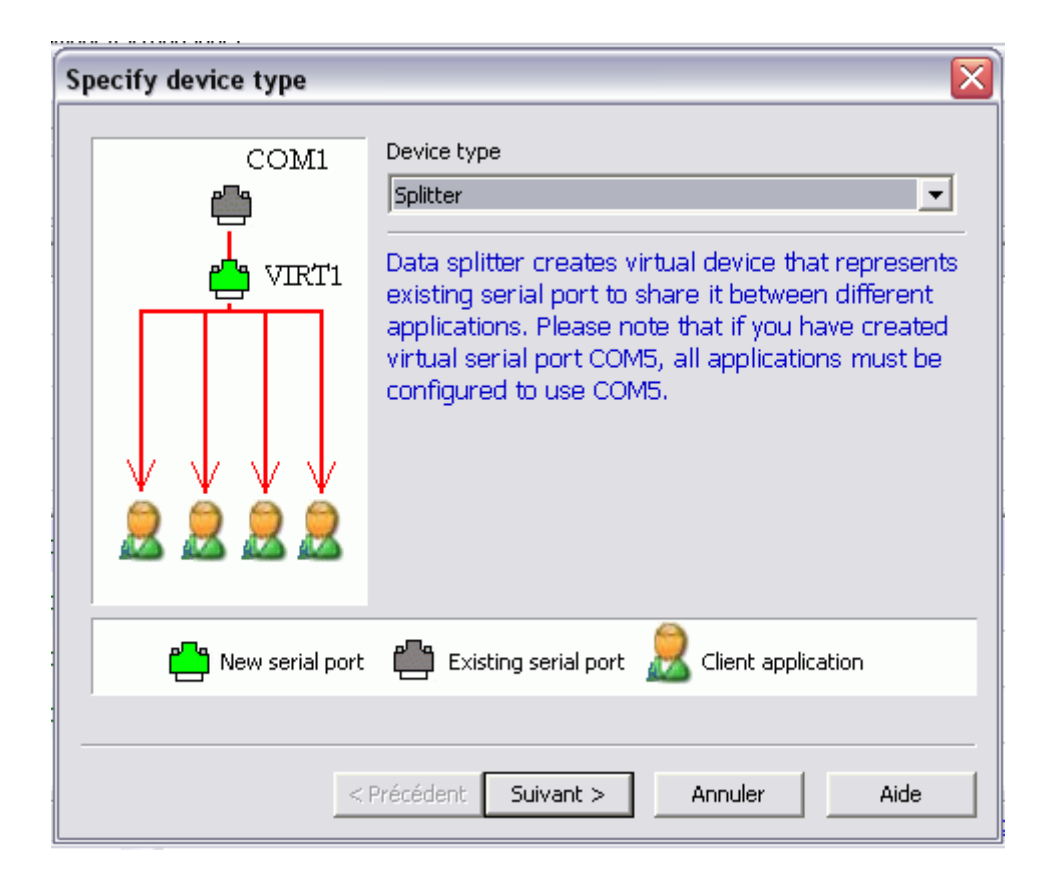

6) Un qui va utiliser les data du COM7 (GPS) pour les envoyer sur COM5 et l'autre qui va utiliser les data du COM8 (AIS) pour les envoyer sur COM6

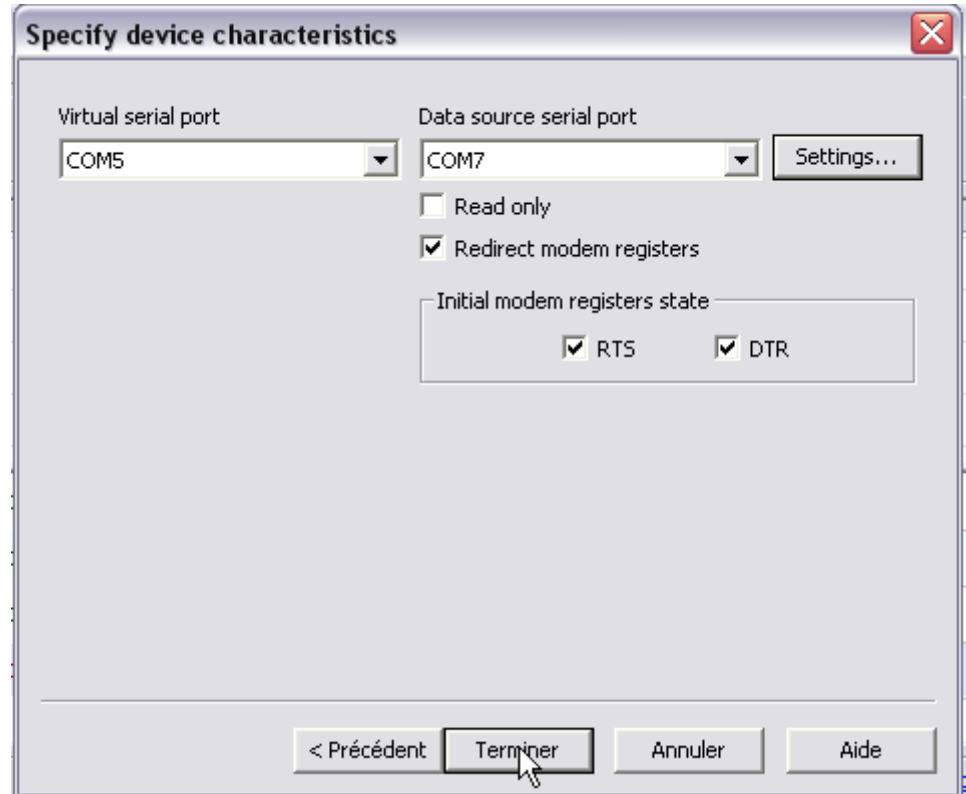

7) Ne pas oublier de paramétrer les ports (9600 pour GPS & 38400 pour AIS), no DTR/RTS, no parity, 8 Bits, 1 Stopbit

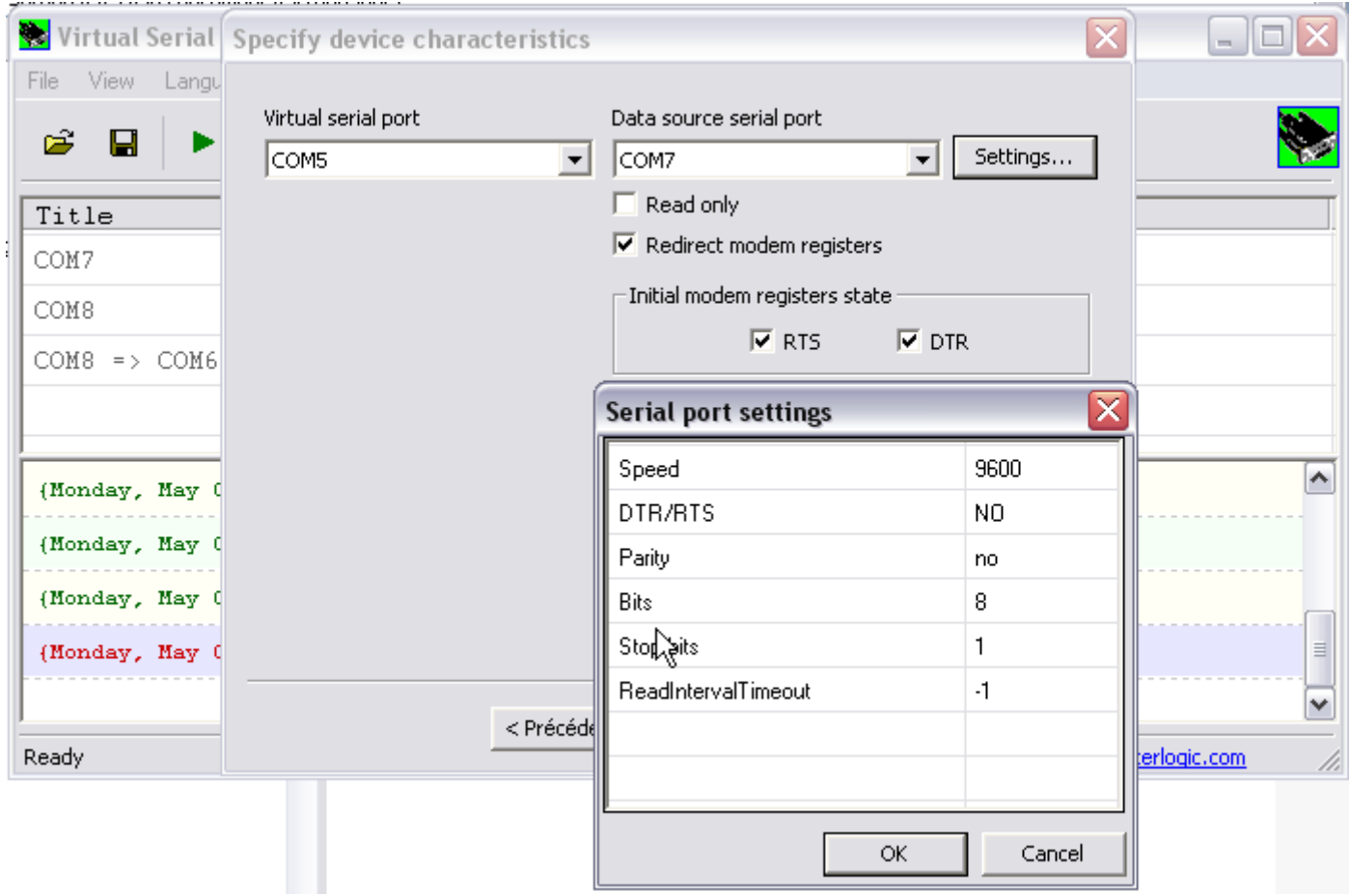

8) Pour obtenir ceci à la fin de cette opération

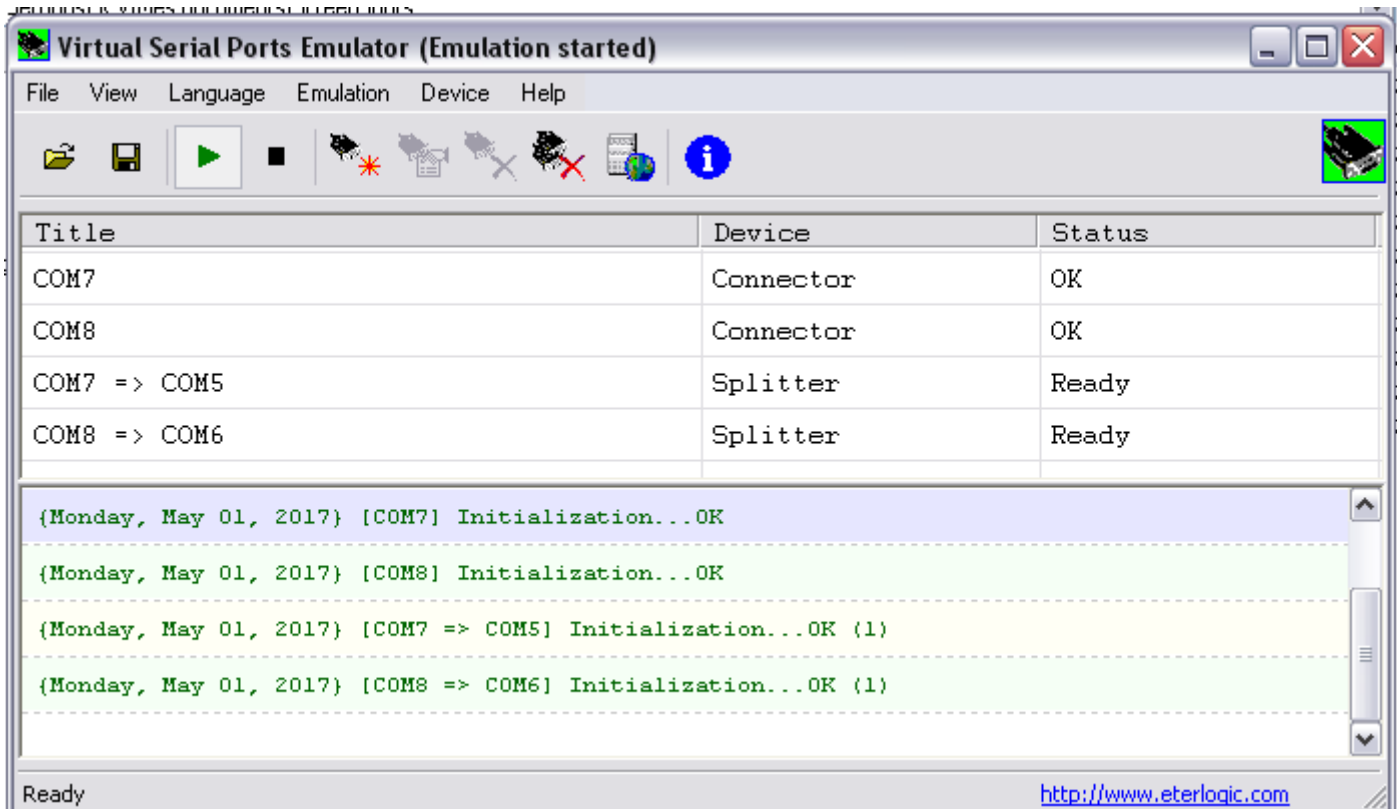

### **On sauve la configuration avant de poursuivre.**

On a donc créé deux ports RS-232 (7 & 8) qui vont recevoir les données GPS & AIS du NemaStudio, données qui seront redistribuées au(x) logiciel(s) de navigation, via les RS-232 (5 & 6). Il faut que ces ports soient activés *(Emulation started),* **AVANT** de lancer les logiciels de navigation, puis que ceux-ci soient paramétrés pour le GPS en COM5 et l'AIS en COM6

### **Note :**

Ces numéros de port sont tout à fait arbitraires et fonction des ports physiques présents sur le PC. De toutes les façons, le VSPE propose uniquement les numéros de ports non occupés.

# Maintenant on va créer les instruments pour transmettre des trames NMEA au(x) logiciel(s) de navigation

1. D'abord aller dans "Settings" - "Communications settings". Si les ports **7 & 8** ne sont pas visibles, faire un "Reset all", fermer le NemaStudio et le relancer. Paramétrer les ports comme ci-dessous

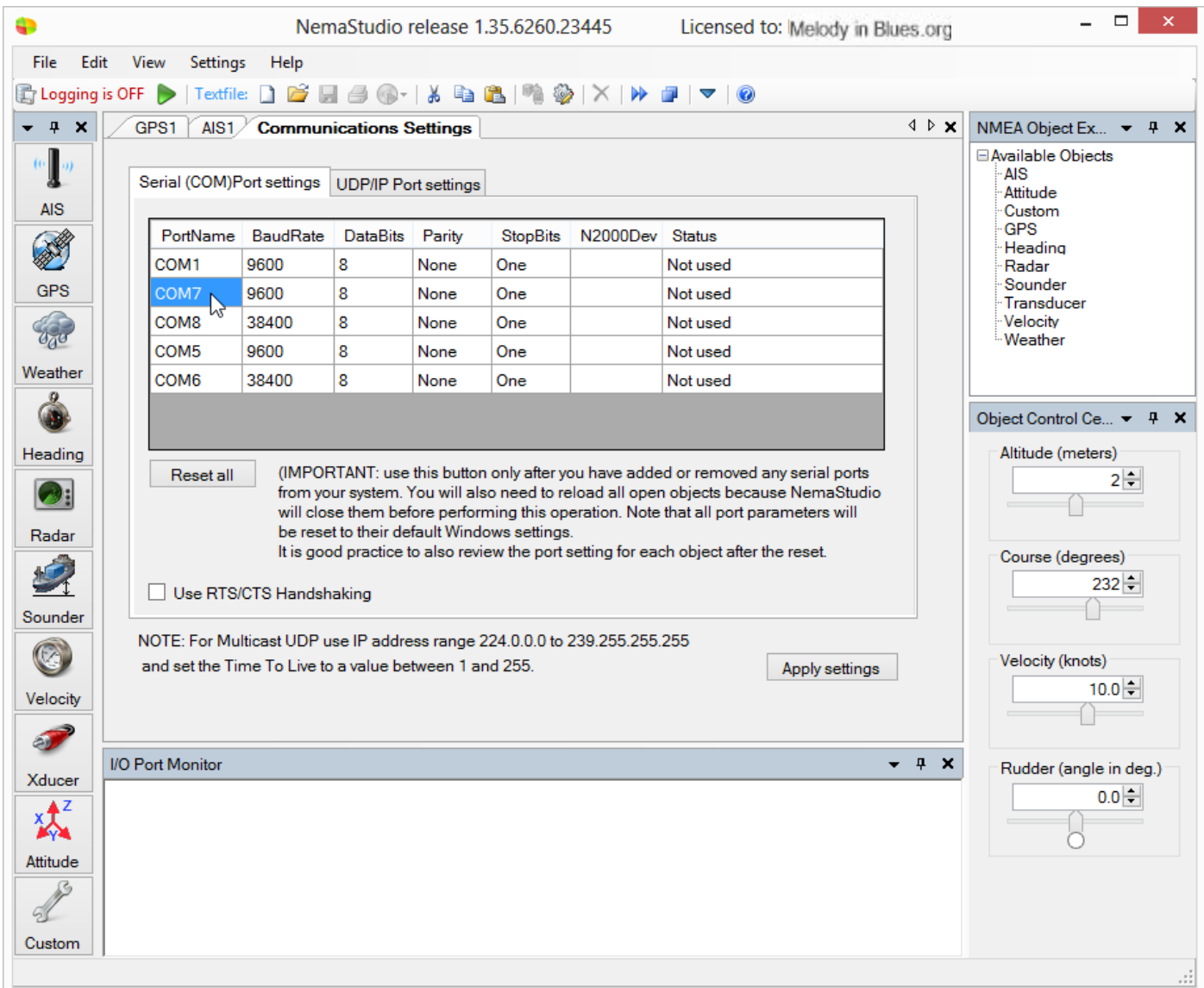

**2.** Créer un GPS, entrez vos paramètres, vérifier que c'est le bon comport 7, sinon corriger pour obtenir les valeurs ci-dessous.

La période de transmission des trames est à 5 secondes, ce qui est relativement long ; mais ...voir plus bas.

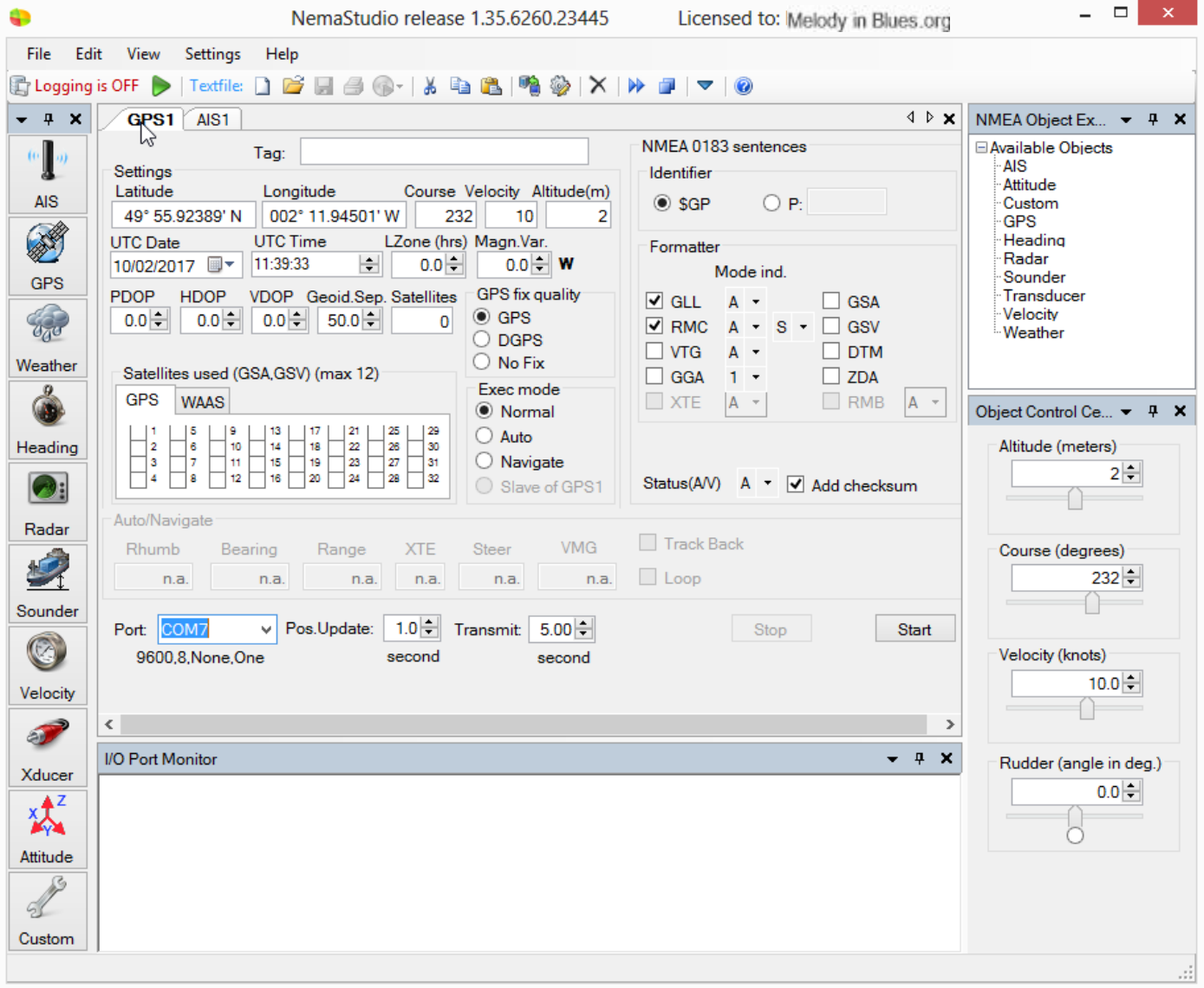

**3.** Créer un AIS, entrez vos paramètres, vérifier que c'est le bon comport 8, sinon corriger pour obtenir les valeurs ci-dessous.

La période de transmission des trames est à 5 secondes, ce qui est relativement long ; mais ...voir plus bas.

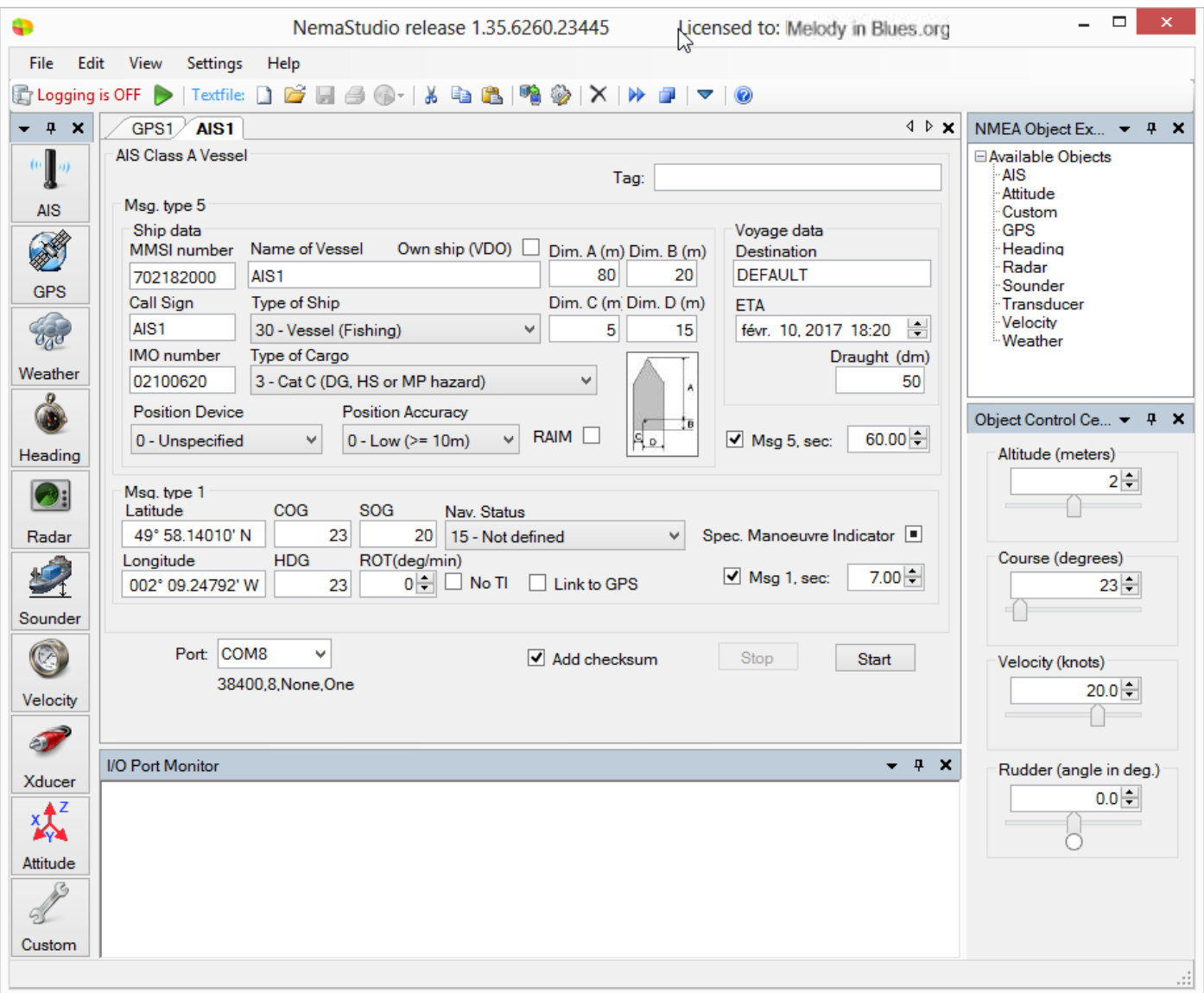

### Voir plus bas c'est ici !

Si vous n'avez que la version d'essai du NemaStudio, le nombre de trames étant limité à 100, on arrive rapidement à la fin des transmissions. Bon ! Pas de panique, **on ferme le NemaStudio en vérifiant auparavant que dans "General settings"** que l'onglet **"Program settings"** est comme ci-dessous avec "**Save always**" ou "**Ask**"coché.

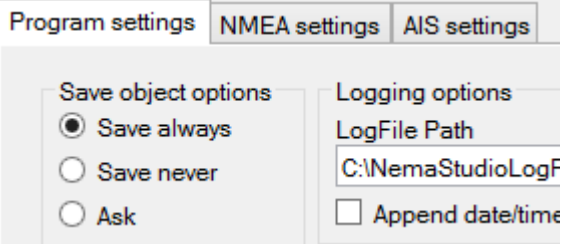

Il ne reste plus qu'à relancer le programme et démarrer le GPS & l'AIS.